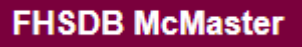

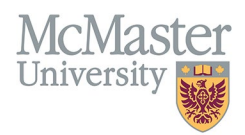

# HOW TO LOGIN TO FHS DB

*Target Audience: All FHS DB Users*

Updated May 29, 2024

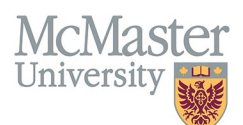

## FHS DB LOGIN PAGE

To login to FHS DB, please click on this link[: https://fhsdb.mcmaster.ca/](https://fhsdb.mcmaster.ca/)

You may also navigate to the Home Page of the [FHS DB Website](https://fhsdbinfo.healthsci.mcmaster.ca/) and click the "**Launch the FHS-DB**" button:

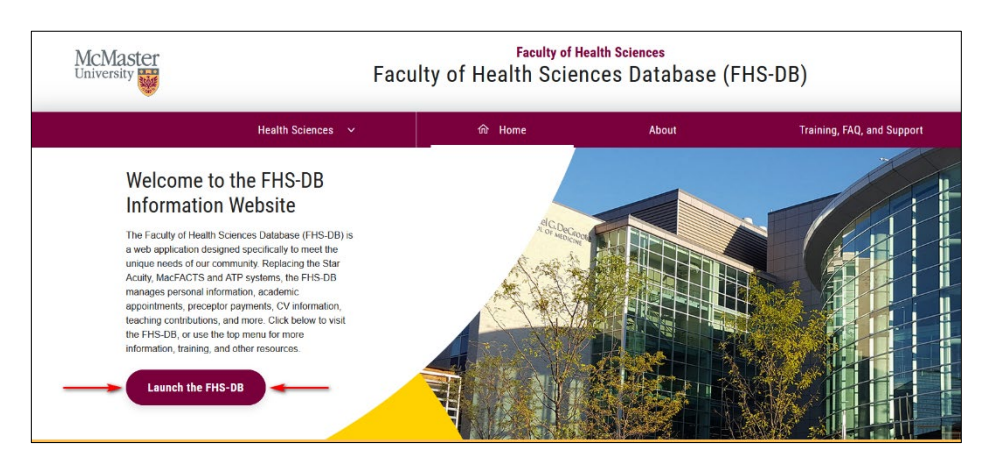

You will be brought to this page:

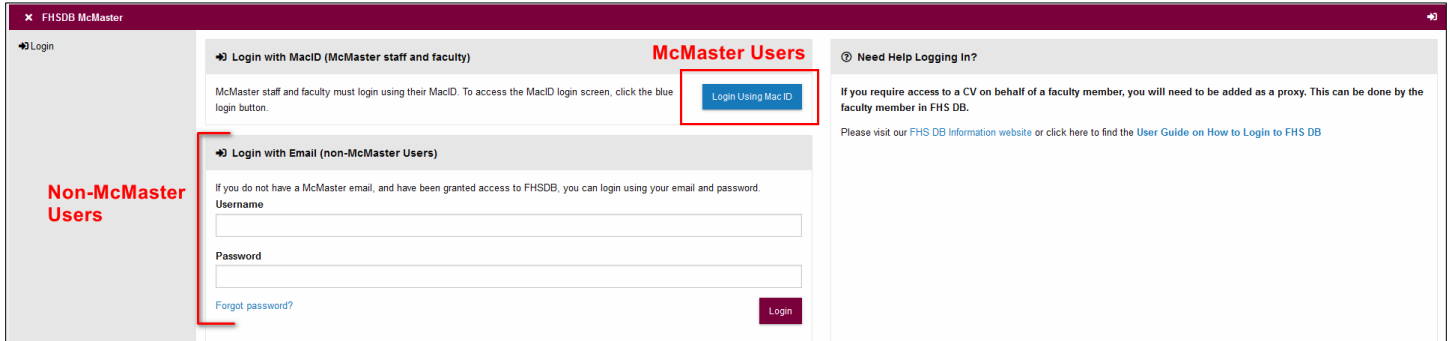

#### LOGIN FOR MCMASTER USERS

**McMaster Staff & Faculty** with a MacID must login using the blue button, labelled "**Login Using Mac ID**".

Follow the Multi-Factor Authentication process to login. If you have any issues with MFA, please contac[t CSU.](https://csu.healthsci.mcmaster.ca/get-help/)

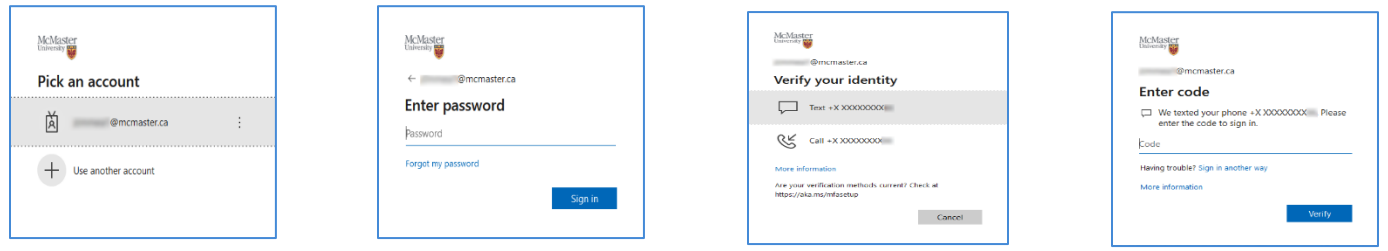

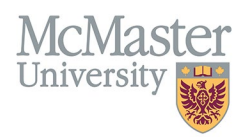

### LOGIN FOR NON-MCMASTER USERS

**Non-McMaster** users may use the alternate login option, using their email address and password.

If you are unable to login, try resetting your password by clicking the "Forgot password?" link.

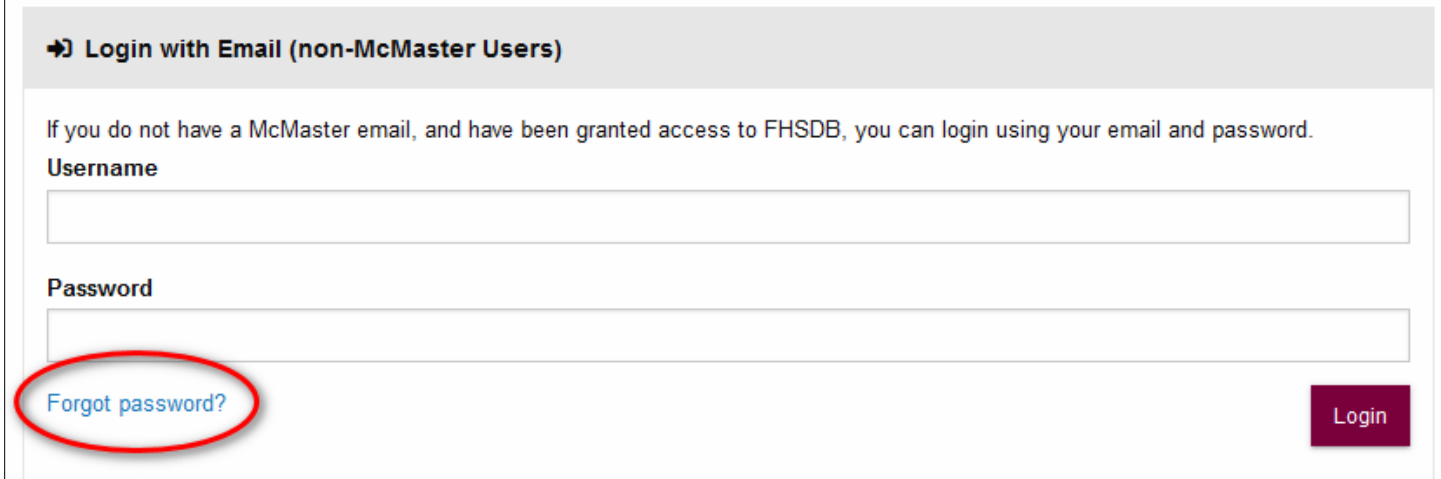

## NEED SUPPORT?

All FHS DB User Guides can be found on the [FHS DB website.](https://fhsdbinfo.healthsci.mcmaster.ca/)